**2016. 2.22**

# Solar Link ARCH

# **[バージョンアップに伴う追加機能について]**

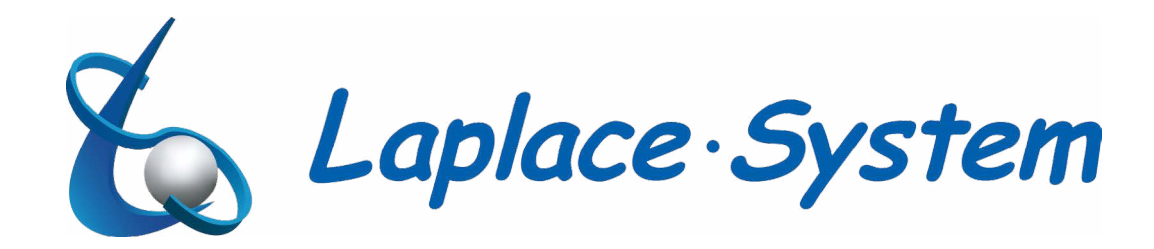

# Solar Link ARCH の新機能 (一括監視画面内の変更)

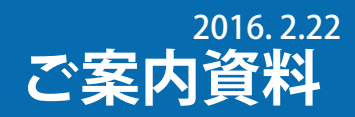

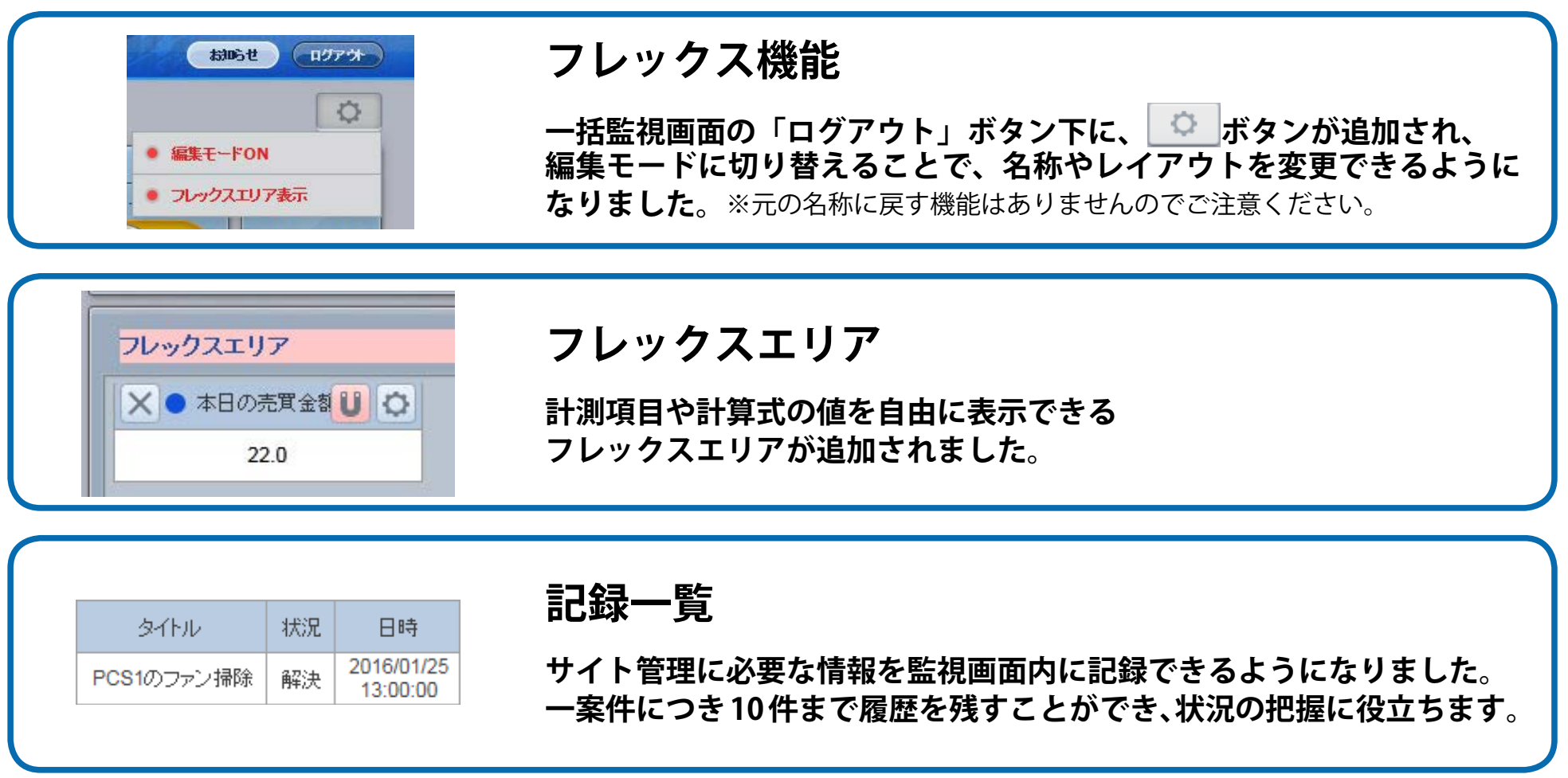

# **Solar Link ARCH の新機能(設定メニュー内の変更)**

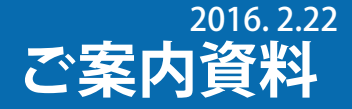

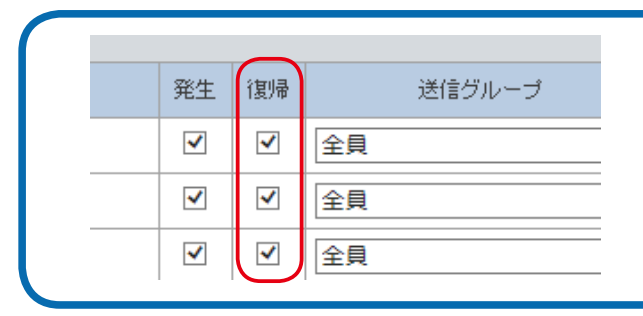

## **メール通知仕様の変更**

**1 通のメールに複数項目がまとめて記載されるので、短時間に多数の故障 などが発生した際の通知遅延が軽減されます。 また、発生時だけでなく復帰時もメール送信できるようになりました。**

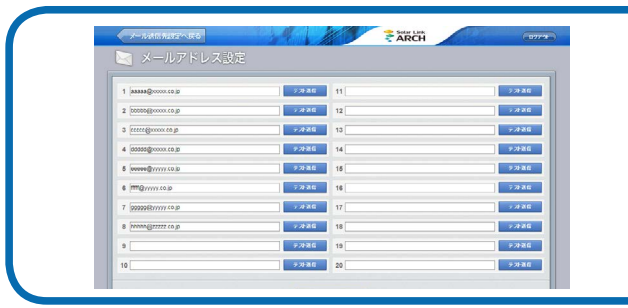

#### **登録可能なアドレス数の増加とグループ設定機能**

**登録可能なメールアドレスが 10 件から 20 件になりました。 また、登録したメールアドレスをグループ設定でき、 項目ごとに通知先メールグループを選択することができます。**

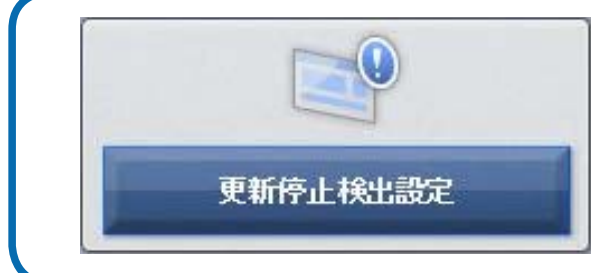

### **更新停止検出後の表示や通知までの時間設定**

**更新停止の検出から一括監視画面への表示までの時間と、 履歴・メール送信までの時間をお客様で設定できるようになりました。**

# $\blacksquare$ 計算式設定

### **計算式設定**

**演算を行うための計算式を計測チャンネルや数値で設定し、 その計算結果をフレックスエリアに表示できます。**

## **メール通知仕様の変更**

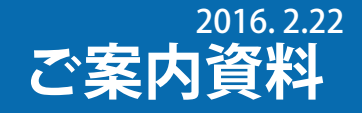

**メール通知の仕様が変更されました。**

- **• 計測機器(ノード)ごとに発生 / 復帰した内容を 5 分間隔で 1 通にまとめて送信するようになりました。**
- **• 30 分以内に同じ履歴が同じ PCS で発生 / 復帰した場合も通知されるようになりました。** (PCS の機種によっては、復帰の通知が行えないものがあります)

**メールサンプル**

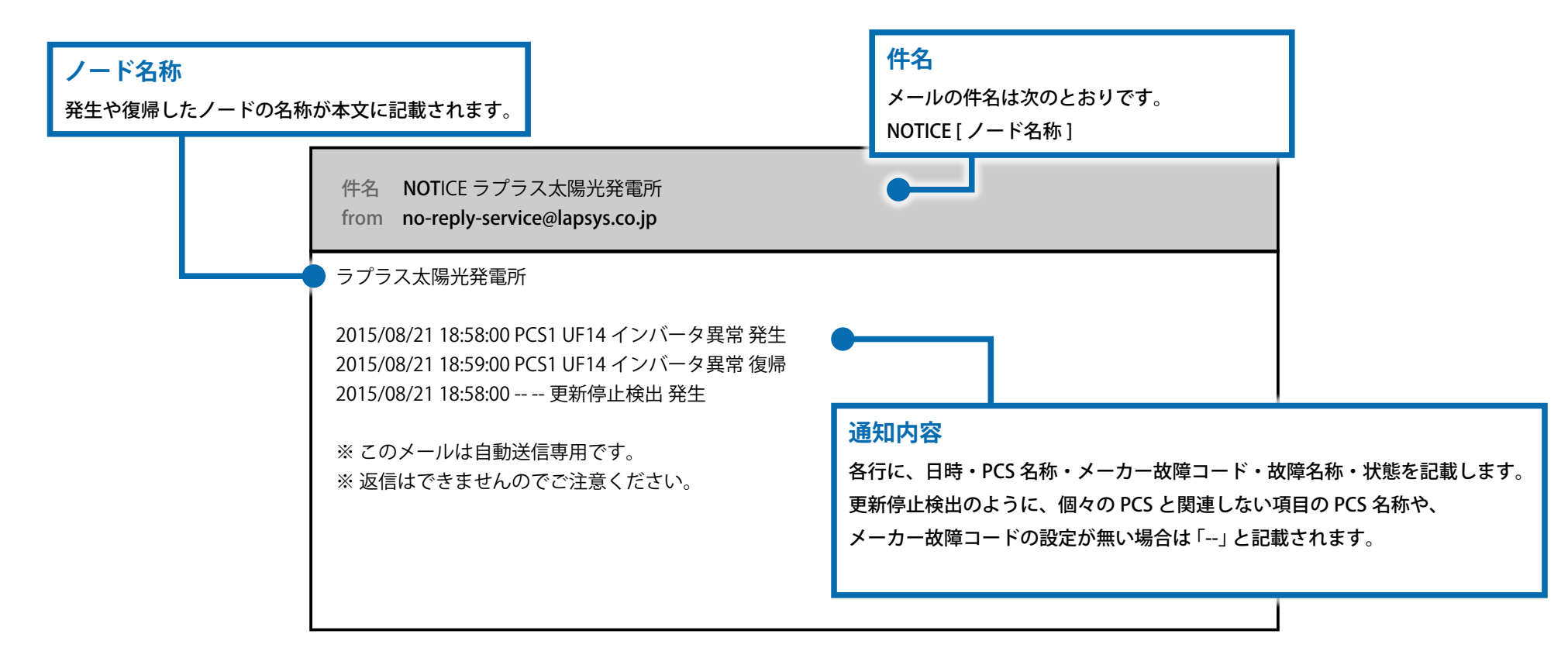

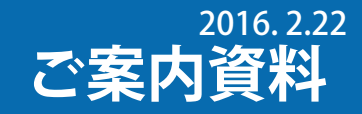

#### **「メール通知」が「発生」と「復帰」となり、復帰時のメール通知選択も行えます。また、「送信グループ」も追加されました。**

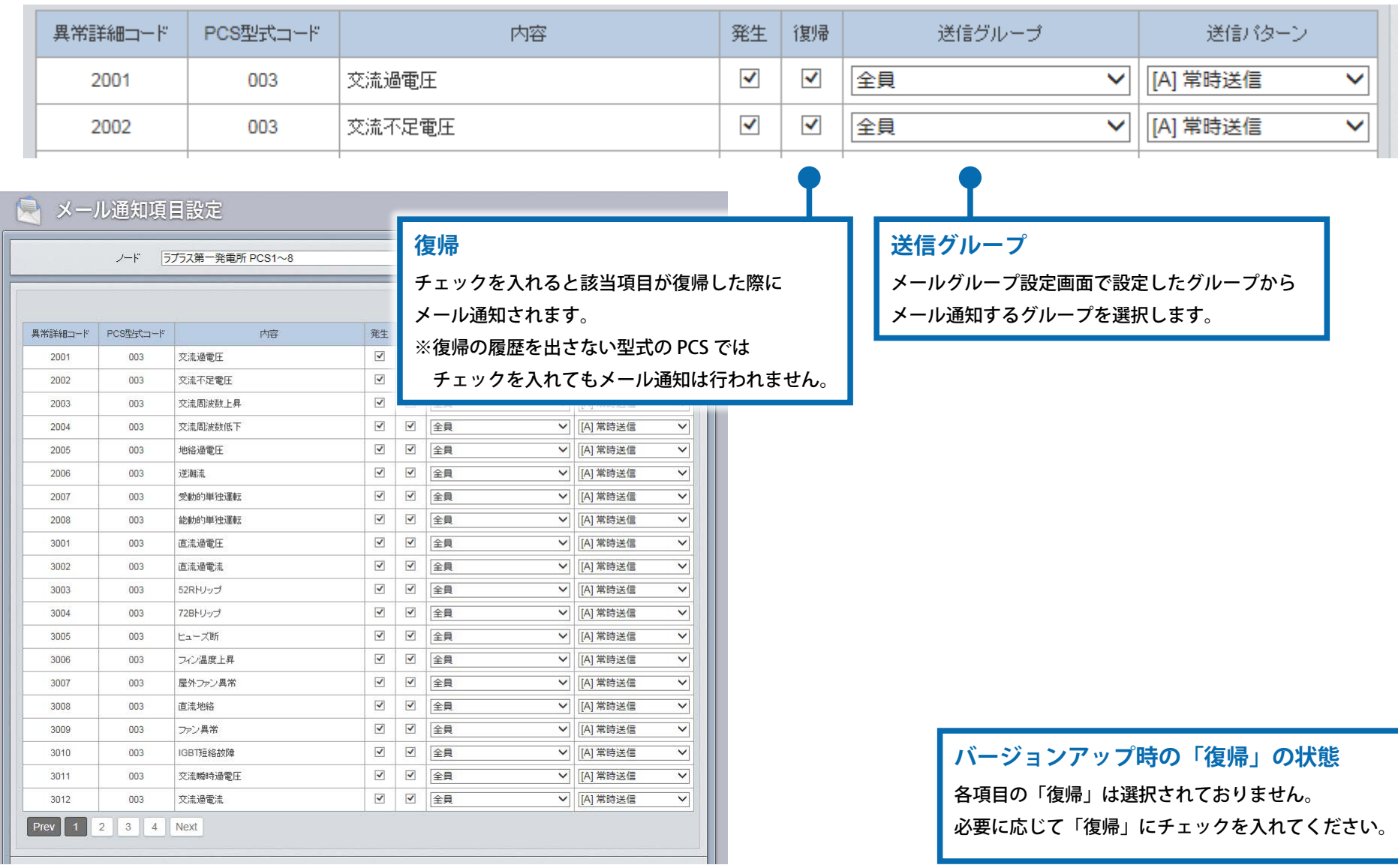

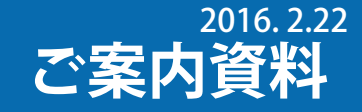

#### **メールアドレスが 20 件まで登録できるようになりました。**

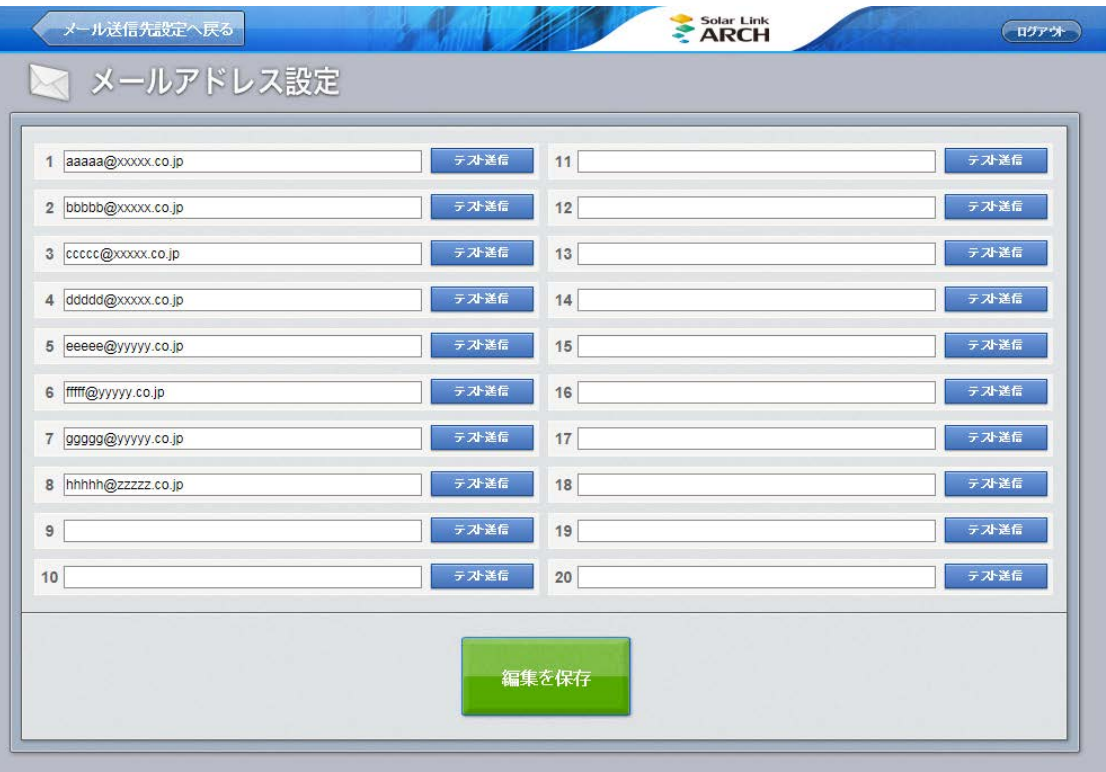

#### **メールグループ設定機能により、ノード別設定をしていたメールアドレスの置き換えについて**

ノード別にメールアドレスを設定していた場合、バージョンアップにて自動的にメール送信グループに置き換えられます。

バージョンアップ後の設定

- ノードの数だけメール送信グループを作成します。
- 作成したメール送信グループに、ノード内の全項目を自動的に設定します。

例)

#### バージョンアップ前の設定

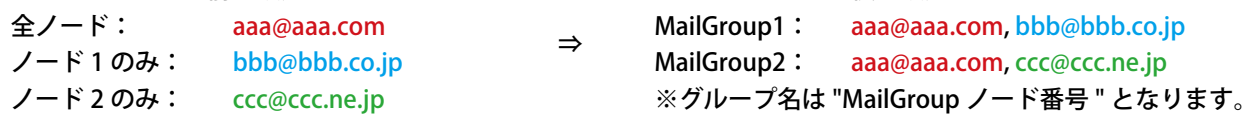

新規作成

グループ新規

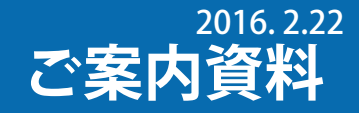

#### **登録メールアドレス一覧から選択してメールグループを作成すれば、「メール通知項目設定」でグループ単位の通知先選択ができます。**

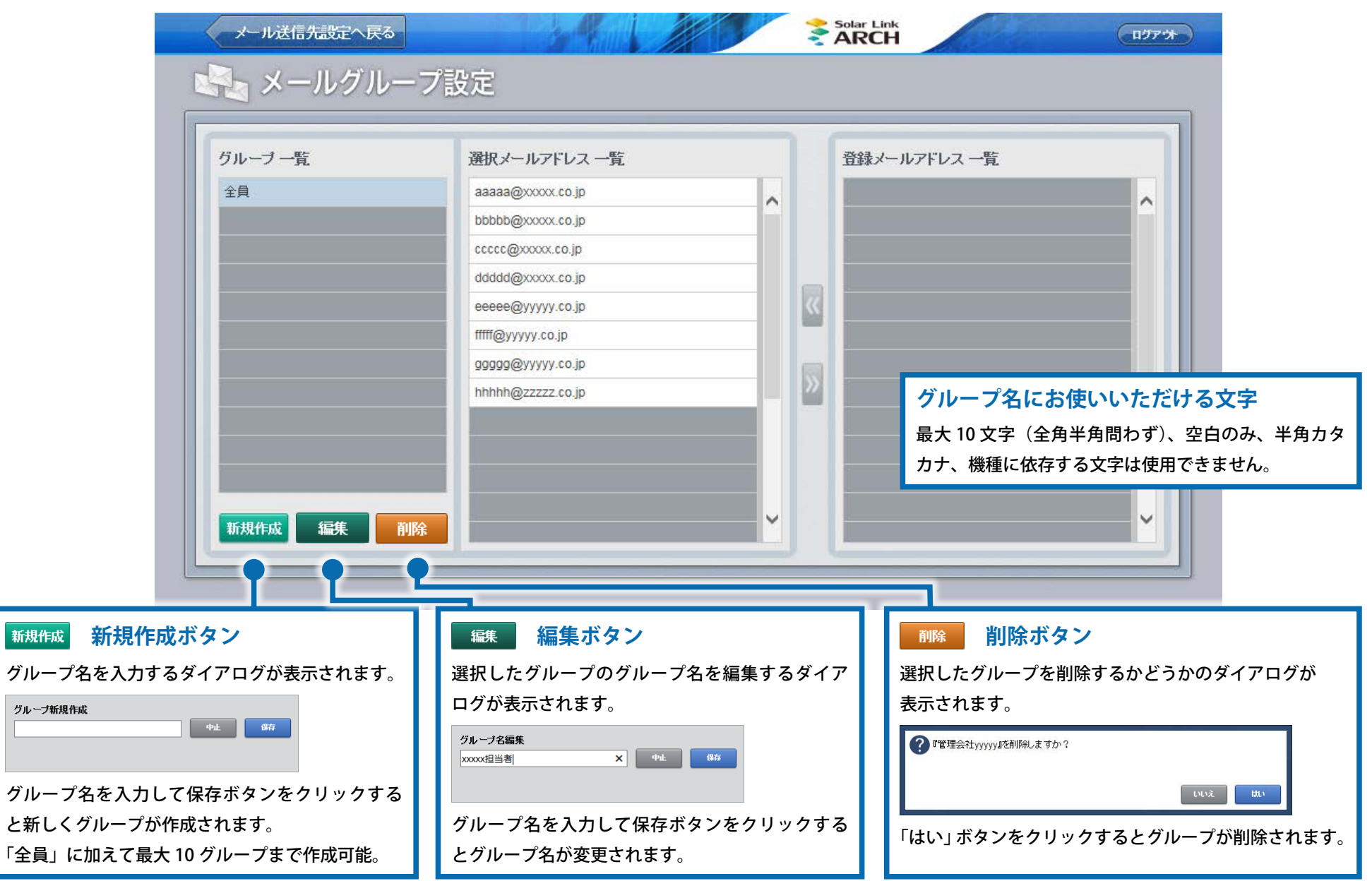